## Learning Goals

- 1. What is the least squares line?
- 2. Finding the least squares line in R
- 3. Interpreting results of a linear regression in R

## Topic 3: The Least Squares Line, Linear Regression

Linear Regression Recall the scatterplot of the data for fantasy football points for a set of quarterbacks in 2013 and 2014 from the last section.

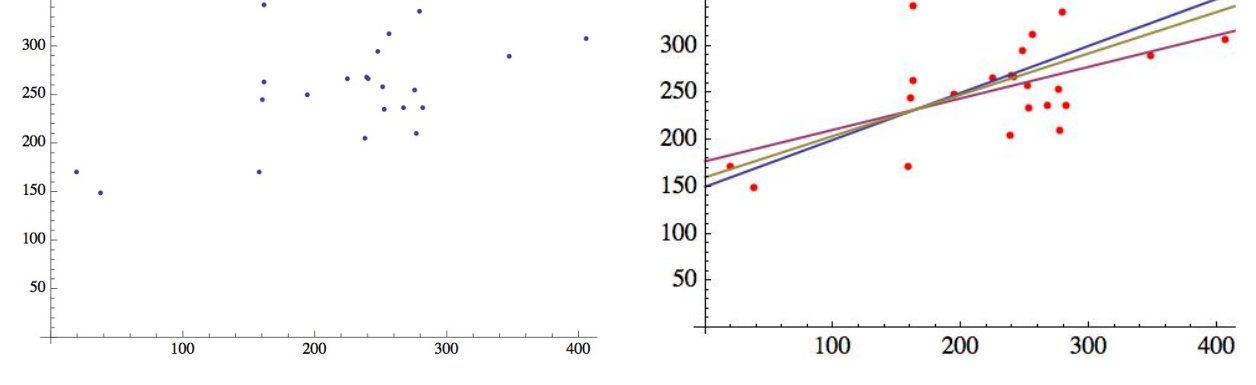

Fitting a line to the data: The Least squares line. Given a set of data points in the  $xy$ -plane,  $\{(x_1,y_1),(x_2,y_2),(x_3,y_3),\ldots,(x_n,y_n)\}\$  such as those shown above, there are many lines that we could fit to the data to help us make predictions for the future. To find an equation for the line which best fits the data we use the method of least squares. This line minimizes the squares of the difference between the y values on the line and the y values for the points in the data. This equation gives us a linear formula which estimates the relationship between the variable x and the variable y which we can use for predictions.

Recall that the equation of a line is of the form  $y = \beta_0 + \beta_1 x$  where  $\beta_0$  and  $\beta_1$  are constants. The idea is to find values of  $\beta_0$  and  $\beta_1$  so that the sum

SSE = 
$$
((y_1 - y(x_1))^2 + (y_2 - y(x_2))^2 + \cdots + (y_n - y(x_n))^2)
$$

is minimal where  $y(x_i)$  is the value corresponding to  $x_i$  from the formula  $y = \beta_0 + \beta_1 x$  and  $y_i$  is the value corresponding to  $x_i$  in the datapoint  $(x_i, y_i)$ . (SSE stands for the sum of the squared errors.)

We see from this interactive [demonstration](http://demonstrations.wolfram.com/LeastSquaresCriteriaForTheLeastSquaresRegressionLine/) on [Wolfram Alpha Demonstrations](http://demonstrations.wolfram.com/) that for some lines the sum of the squared errors is larger than for others.

**Quarterback Example** Consider the data for our quarterbacks above. Let  $x_i$  be the number of fantasy points scored by quarterback i in 2013 and let  $y_i$  denote the number of fantasy points scored by quarterback i is 2014. Lets calculate the sum of the squared error (SSE) for a particular line  $y = 150 + (0.5)x$ .

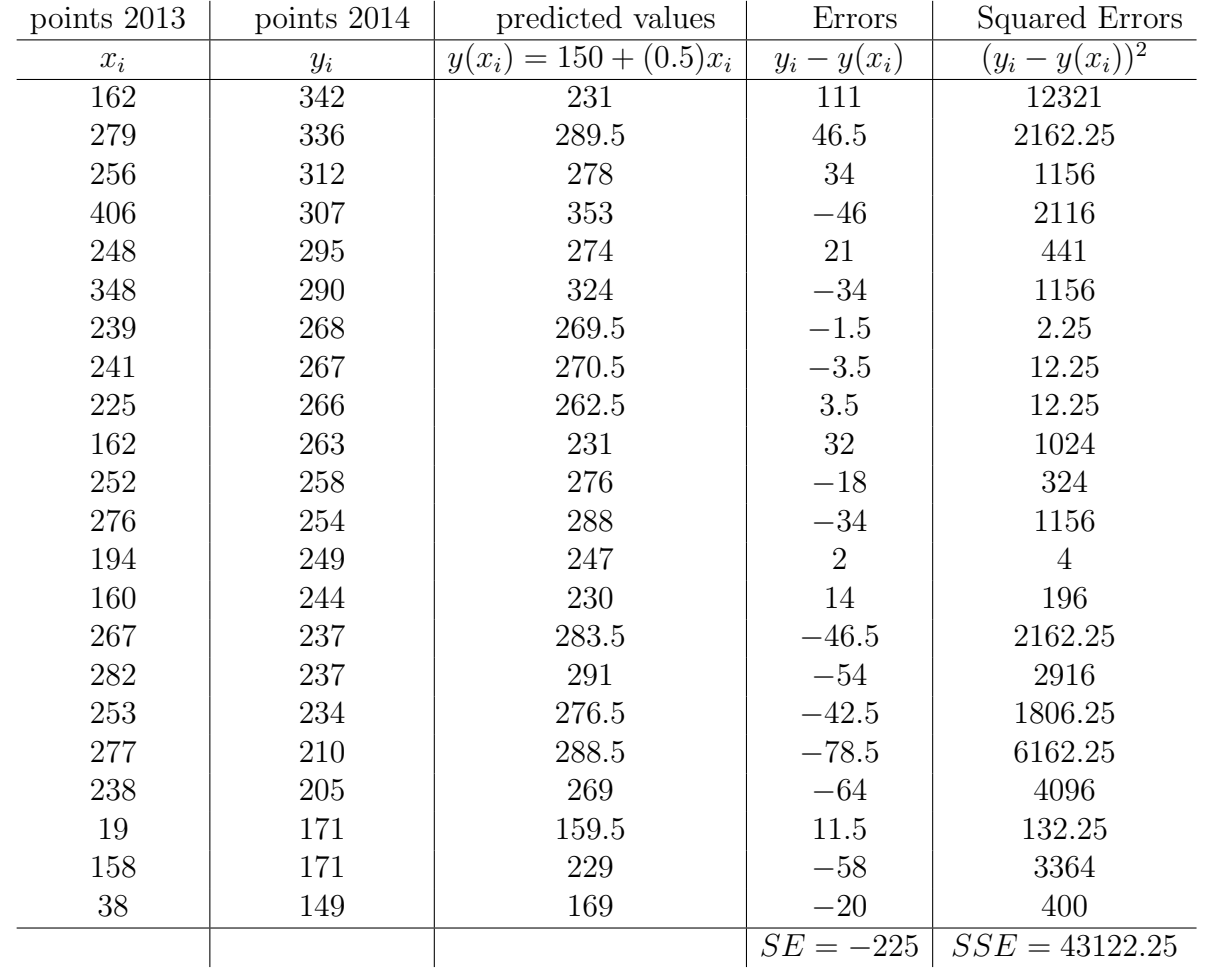

From the table above, we see that for the line  $y = 150 + (0.5)x$ , the sum of the errors is an unreliable statistic in measuring how well the line fits the data due to cancellation. We avoid this problem by squaring the error and use the Sum of Squares of The Error (SSE) to measure how well the line fits the data. Naturally a smaller SSE will indicate that a line is a better fit for the data.

There is a unique line for which SSE is at a minimum. This line is called the Least Squares Line. The methodology used to obtain the equation of this line is called the method of least squares.

We can solve for the coefficients  $\beta_0$  and  $\beta_1$  of such a line, for a particular set of data, by using calculus to find the minimum of the function

$$
SSE = \Sigma [y_i - (\beta_0 + \beta_1 x_i)]^2,
$$

for the variable  $\beta_0$  and  $\beta_1$ .

**Definition** The least squares line  $y = \beta_0 + \beta_1 x$ , for a set of data, is the unique line with the following properties:

- 1. The sum of errors equals 0;  $SE = 0$
- 2. The sum of squared errors (SSE) is smaller than that for any other straight line model.

The values of  $\beta_0$  and  $\beta_1$  for the least squares line are given by the following formulas (where  $\bar{x}$  and  $\bar{y}$  demote the means of the data sets  $\{x_1, x_2, \ldots, x_n\}$  and  $\{y_1, y_2, \ldots, y_n\}$  respectively):

$$
\beta_1 = \frac{SS_{xy}}{SS_{xx}}, \qquad \beta_0 = \bar{y} - \beta_1 \bar{x}
$$

where

and

$$
SS_{xy} = \sum (x_i - \bar{x})(y_i - \bar{y}) = \sum x_i y_i - \frac{(\sum x_i)(\sum y_i)}{n}
$$

$$
SS_{xx} = \sum (x_i - \bar{x})^2 = \sum x_i^2 - \frac{(\sum x_i)^2}{n}
$$

We have

$$
SSE = \sum (y_i - (\beta_0 + \beta_1 x_i))^2 = SS_{yy} - \beta_1 SS_{xy}
$$

where

$$
SS_{yy} = \sum y_i^2 - \frac{\sum (y_i)^2}{n}.
$$

**Example** For the above data, the least squares line is given by  $y = 177.06 + 0.33x$  and the sum of the squared errors for this line is  $SSE = 36487.3$ . This is less than the sum of the squared errors for the line shown above, in fact it is the minimum such sum possible for any line that we might fit to the data.

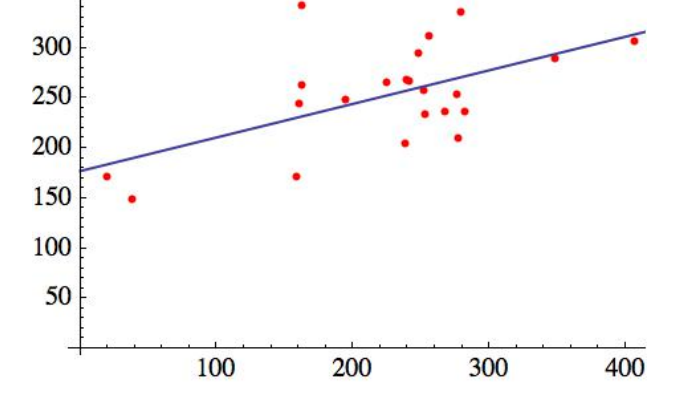

We could use this line to estimate the fantasy points that a quarterback will score in 2020 given the number of points he scored in 2019. For example if a quarterback scored 250 points in fantasy football in 2019, we might expect the number of points he scores in 2020 to be roughly  $177.06 + 0.33(250) \approx 259.56$ . Calculating the Least Squares Line in R We can use R to calculate the coefficients of the least squares line with a single command  $lm()$  as shown below:

```
Y2013<-c(162, 279, 256, 406, 248, 348, 239, 241, 225, 162, 252,
          276, 194, 160, 267, 282, 253, 277, 238, 19, 158, 38)
Y2014<-c(342,336,312,307,295,290,268,267,266,263,258,
          254, 249, 244, 237, 237, 234, 210, 205, 171, 171, 149)
fit<-1m(Y2014-Y2013)
fit
##
## Call:
## lm(formula = Y2014 - Y2013)##
## Coefficients:
   (Intercept)
                        Y2013
##
      177.0583
##
                       0.3353
```
How well does the line fit the data? We can always fit a least squares line to a set of data using the lm() (which stands for Linear Model) command. However, as we saw when exploring the correlation, a linear model for a set of data is not always appropriate. Therefore, we need some measure of how well the line we get, by applying the lm() function to the data, fits the data. We can find some measure of how well the model fits the data by looking at the summary (of the statistics related to the model) of the model we created and called fit:

```
summary(fit)##
## Call:
## lm(formula = Y2014 ~ ~ Y2013)##
## Residuals:
       Min
                10 Median
                                30
##
                                       Max
## -59.932 -29.156 -3.644 13.451 110.626
##
## Coefficients:
##
               Estimate Std. Error t value Pr(>|t|)
## (Intercept) 177.0583
                           25.8494
                                     6.850 1.17e-06 ***
## Y2013
                 0.3353
                            0.1069
                                     3.137 0.00519 **
## ---
## Signif. codes: 0 '***' 0.001 '**' 0.01 '*' 0.05 '.' 0.1 ' ' 1
##
## Residual standard error: 42.71 on 20 degrees of freedom
## Multiple R-squared: 0.3298, Adjusted R-squared: 0.2963
## F-statistic: 9.842 on 1 and 20 DF, p-value: 0.005188
```
 $p$ -values Whenever we run a regression, we should always check the  $p$ -values next to the independent variables (in this case the intercept and Y2013). Each independent variable has a p-value between  $0$ and 1. Roughly it gives the probability that that variable (in the presence of all other variables in the model) does not enhance our predictive ability. An independent variable with a  $p$ -value less than 0.05 is considered a useful predictor of the dependent variable (in this case Y2014). We see that R makes it easy to identify significant variables with p-values with the use of asterisks. In our model we have that the variable Y2013 and the intercept are both significant in our model.

The Coefficient of Determination  $R^2$  The multiple  $R^2$  statistic also gives us information about the accuracy of our model for prediction. It is called the coefficient of determination and is the square of the correlation coefficient  $r = 0.5742875$  that we found between the variables Y2013, Y2014 in the previous section. It can also be calculated as

$$
R^2 = \frac{SS_{yy} - SSE}{SS_{yy}}
$$

and gives a measure of the total sampling variability that is explained by the linear relationship between x and y. The value of  $R^2 = 0.3298$  in the example above means that the sum of squares of the deviations for this example are reduced by about 33% when we use the least squares line for prediction instead of the line  $y = \bar{y}$ , since

$$
SS_{yy} = \sum (y_i - \bar{y})^2 \quad \text{and} \quad SSE = \sum (y_i - \hat{y})^2.
$$

In other words, 33% of the error is explained away by using the least squares line for prediction. There are various underlying statistical conditions on the distribution of errors etc... that one needs to check in order to use the linear model. You will learn about these conditions in more advanced courses. We see that our software  $R$  actually adjusts this statistic to take into account some of the abnormalities of the data. After this adjustment, we see that our data most like explains a little less (29.6%) of the error.

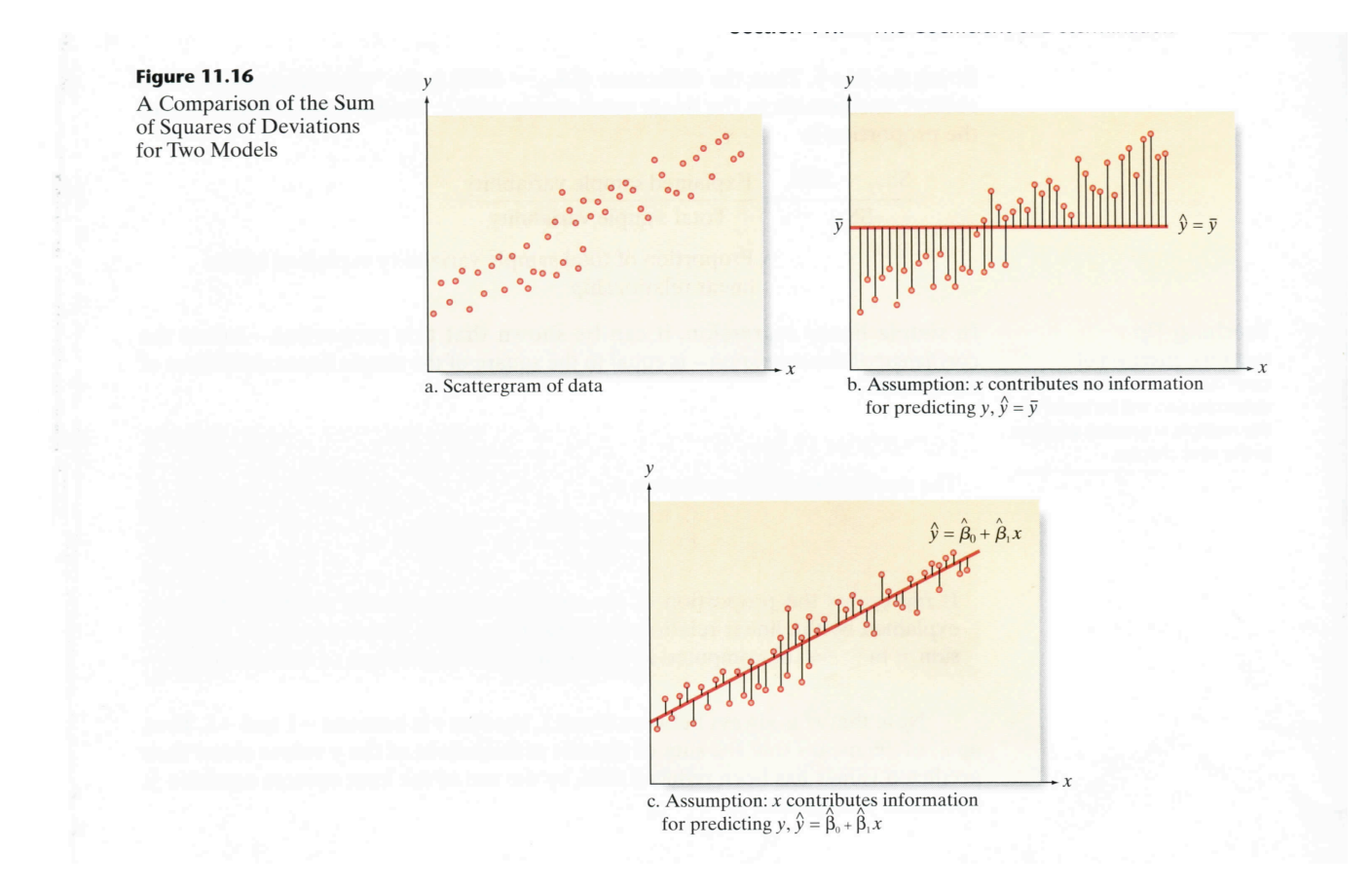

Plotting The Line With our scatterplot We add the line into the scatterplot with the command abline(fit).

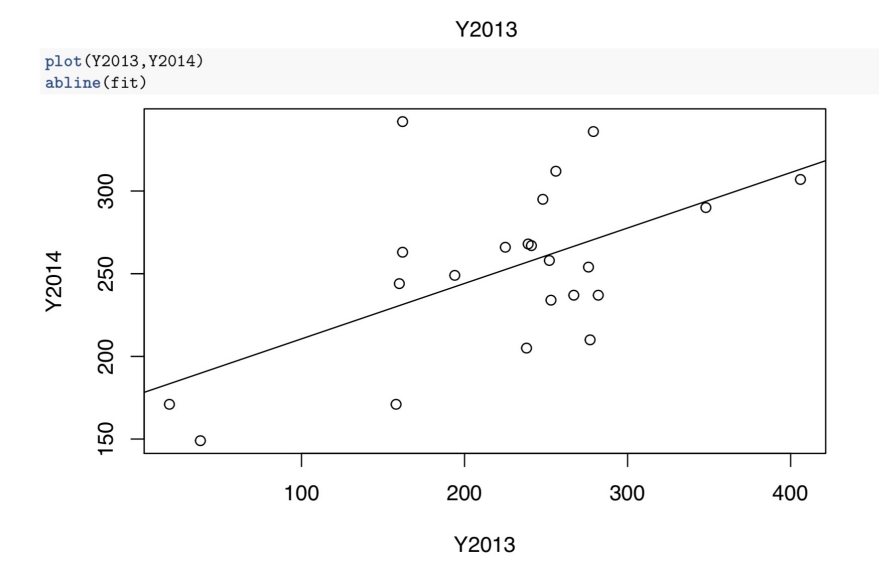

Example Lets return to our imported data BBdata and find least squares lines that best fit the data for some team statistics and the Overall Win-Loss Percentage OWL.P We had the following scatterplots of

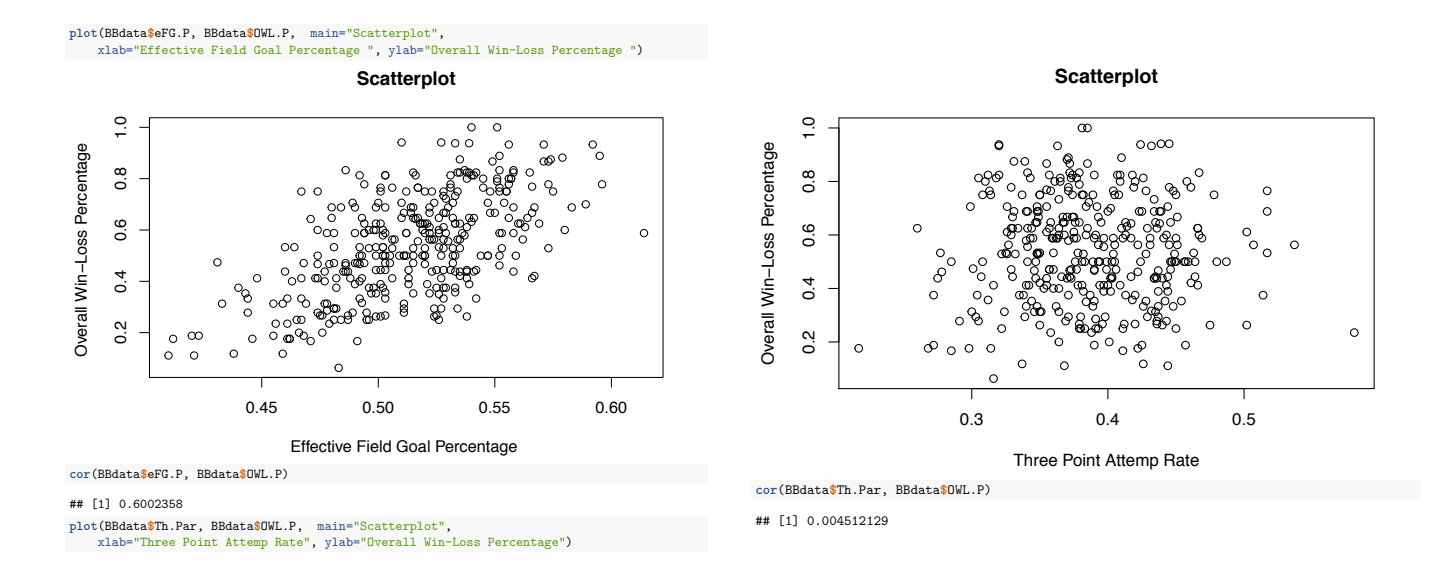

- (a) Find the Least squares line for Win-Loss Percentage OWL.P (dependent variable) and Effective Field Goal Percentage eFG.P (independent variable) for the teams in our file BBdata using the basic command  $lm(y x)$ .
- (b) Print a summary of the model in R, find the  $p$ -values of the coefficients and the value of the coefficient of determination.
- $(c)$  Assess the validity of the model by taking into account the p-values and the amount of the error explained by the model.
- tempt Rate Th.Par f(independent variable) for the teams in our file BBdata using the basic command (d) Find the Least squares line for Win-Loss Percentage OWL.P (dependent variable) and 3-Point At $lm(y x)$ .
- (e) Print a summary of the model in R, find the p-values of the coefficients and the value of the coefficient of determination.
- (f) Assess the validity of the model by taking into account the p-values and the amount of the error explained by the model.

The results for parts (a)-(c) are as follows:

```
BBdata <- read.csv(file="BBStats.csv", header=TRUE, sep=",")
fit1<-lm(BBdata$OWL.P~BBdata$eFG.P)
fit1
#### Call:
## lm(formula = BBdata$OWL.P ~ BBdata$eFG.P)
##
## Coefficients:
##
    (Intercept)
                 BBdata$eFG.P
##
         -1.2313.445
summary(fit1)
#### Call:
## lm(formula = BBdata$OWL.P ~ BBdata$eFG.P)
##
## Residuals:
                1Q Median
                                3Q
##
       Min
                                        Max
## -0.3699 -0.1278 0.0002 0.1156 0.4151
##
## Coefficients:
##
                Estimate Std. Error t value Pr(>\vert t \vert)-1.2309## (Intercept)
                             0.1261-9.7632e-16 ***
## BBdata$eFG.P
                             0.2450
                  3.4448
                                     14.060
                                               2e-16 ***
## ---## Signif. codes: 0 '***' 0.001 '**' 0.01 '*' 0.05 '.' 0.1 ' ' 1
##
## Residual standard error: 0.1585 on 351 degrees of freedom
## Multiple R-squared: 0.3603, Adjusted R-squared: 0.3585
## F-statistic: 197.7 on 1 and 351 DF, p-value: < 2.2e-16
```
(a) We see that the best fit line for the data is

 $OWL.P = 3.445eFG.P - 1.231$ 

(b) We see that both coefficients are significant and should be included in the model. The adjusted coefficient of determination is  $R^2 = 0.3585$  which means that roughly 36% of the error is explained by the model.

(c) Clearly other factors influence the overall win-loss percentage but about 36% of the variability in the win-loss percentage is explained by this model. Roughly an increase of 1 unit in effective field goal percentage for a team leads to an increase of 3.4 units in overall win-loss percentage. For example an increase of 0.1 if eFG.P roughly leads to an increase of .34 in OWL.P.

```
The results for parts (d)-(e) are shown below:
    fit2<-1m(BBdata$OWL.P~ BBdata$Th.Par)
    fit2
    #### Call:
    ## lm(formula = BBdata$OWL.P ~ BBdata$Th.Par)
    ##
    ## Coefficients:
    ##
         (Intercept)
                      BBdata$Th.Par
    ##0.53114
                             0.01707
    summary(fit2)##
    ## Call:
    ## lm(formula = BBdata$OWL.P ~ BBdata$Th.Par)
    ##
    ## Residuals:
    ##Min
                       1QMedian
                                         30
                                                 Max
    ##
       -0.47353 - 0.13735 - 0.006040.14945
                                             0.46236
    ##
    ## Coefficients:
    ##
                     Estimate Std. Error t value Pr(>|t|)
    ## (Intercept)
                      0.53114
                                  0.07873
                                            6.746 6.27e-11 ***
    ## BBdata$Th.Par 0.01707
                                  0.20187
                                            0.085
                                                     0.933
    ##---0 '***' 0.001 '**' 0.01 '*' 0.05 '.' 0.1 ' ' 1
    ## Signif. codes:
    ##
    ## Residual standard error: 0.1981 on 351 degrees of freedom
    ## Multiple R-squared: 2.036e-05, Adjusted R-squared:
                                                              -0.002829## F-statistic: 0.007146 on 1 and 351 DF, p-value: 0.9327
```
(d) The best fit line for the data is

 $OWL.P = 3.445Th.Par - 1.231$ 

(e-f) We see that the 3-Point Attempt Rate Th.Par is not a significant factor in explaining overall win-loss percentage. The p-value is 0.933, which means that there is roughly a 93\% chance that this statistic does not enhance our predictive ability. As we might have expected from our calculation of the correlation coefficient in the last section, the coefficient of determination is very small here, it is approximately 0.00002, which says that if we just used the average overall win-loss percentage to predict the overall win-loss percentage for all teams, our predictions would be essentially as good as the predictions we would get by using this least squares line for prediction, since it explains only 0.002% of the error we get by doing so. Therefor our conclusion is that this is not a good model for predicting overall win-loss percentage and the variable Th.Par should not be used for such predictions.

## R commands

- 1. fit<-lm(Y X) : creates best fit linear model(line) for data  $\{(x_1,y_1),(x_2,y_2),(x_3,y_3), \ldots, (x_n,y_n)\},\$ where  $X < -c(x_1,...,x_n)$  and  $Y < -c(y_1,...,y_n)$ . To print details type fit, the name of your model.
- 2. summary(fit) : shows the p-values and  $R^2$  stats associated to your model called fit.
- 3.  $plot(X, Y)$  followed by abline(fit): shows the scatterplot and best fit line for the data.

## References

- [1] Kubatko, J., Oliver, D., Pelton K., and Rosenbaum, D. A Starting Point For Analyzing Basketball Statistics. Journal of Quantitative Analysis in Sport, Vol 3, Issue 3, 2007, Article 1.
- [2] Shea, Stephen M., and Baker, Christopher E. Basketball Analytics. Advanced Metrics, LLC, Lake St. Louis, MO, 2013.
- [3] Winston, Wayne L. Mathletics Princeton University Press.